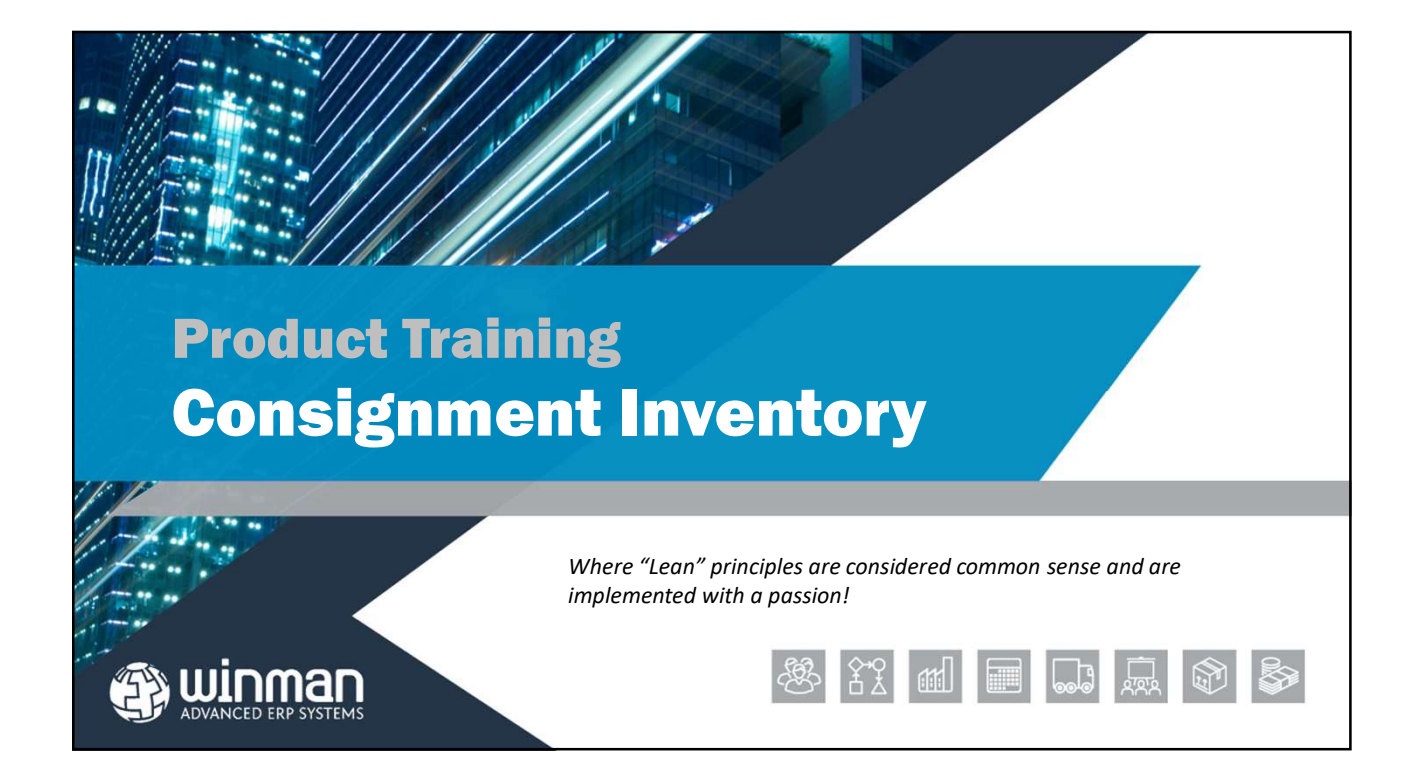

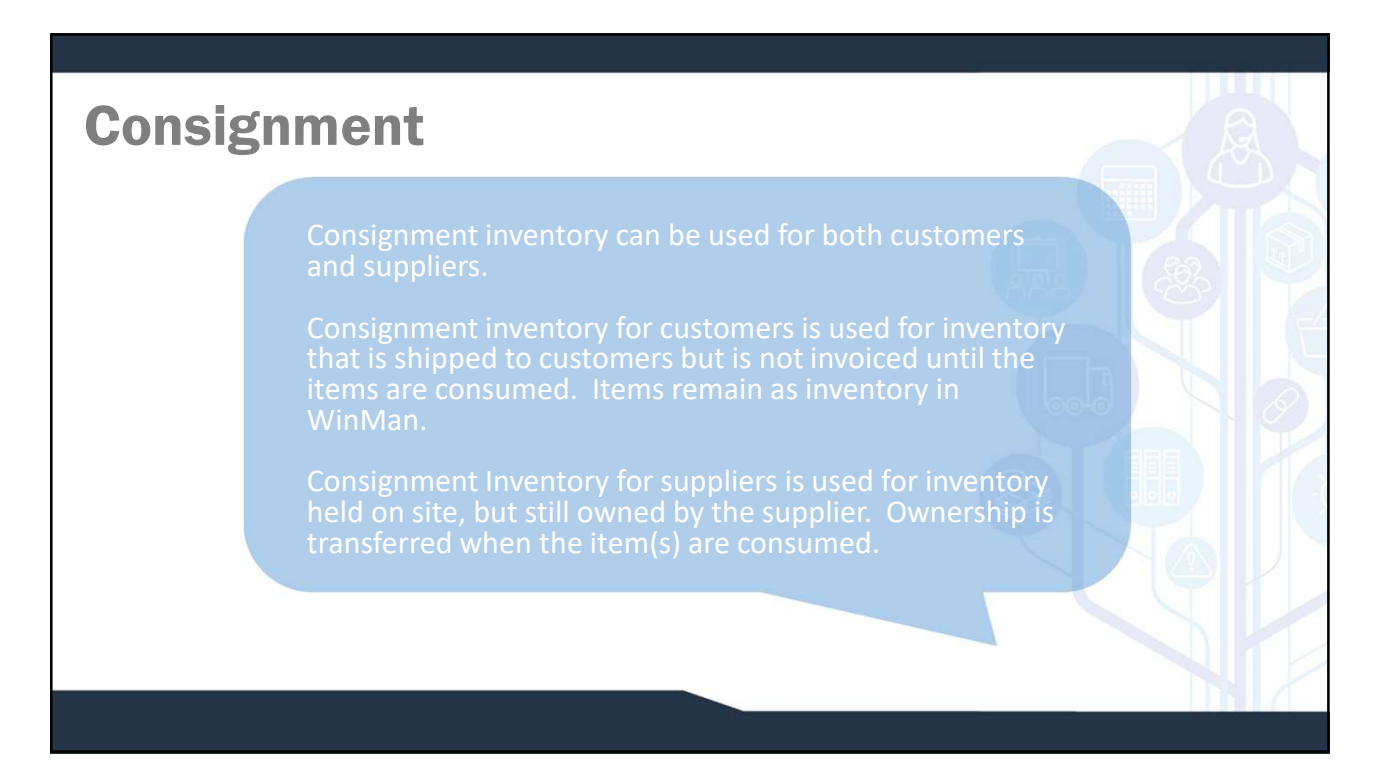

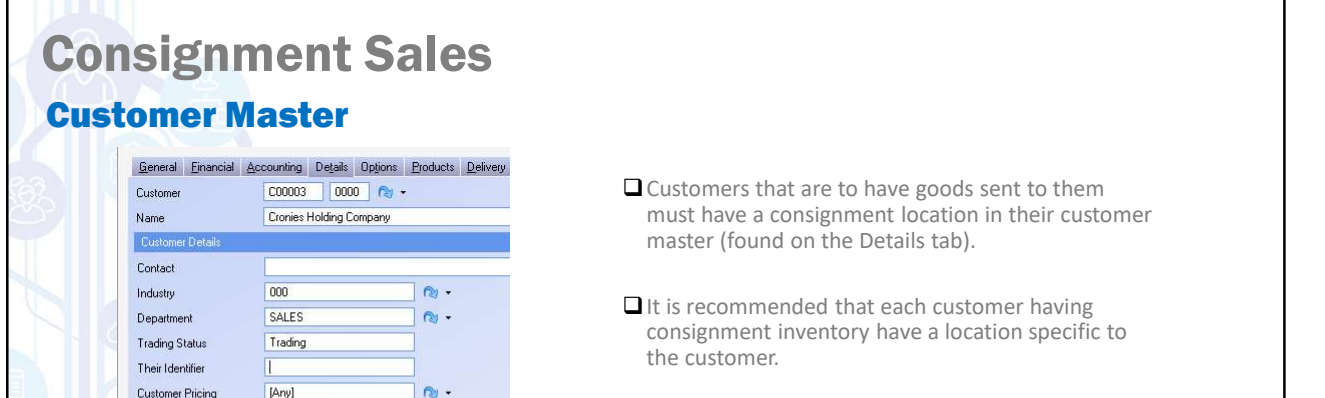

 $\approx$  -  $\sim$ 

 $\sim$ 

Site

Consignment Location

**Commission Class** Picking Location

[Default]

CGSN1

 $\square$  Any availability can be used with the customer location. Consignment inventory will always be designated as Not Available.

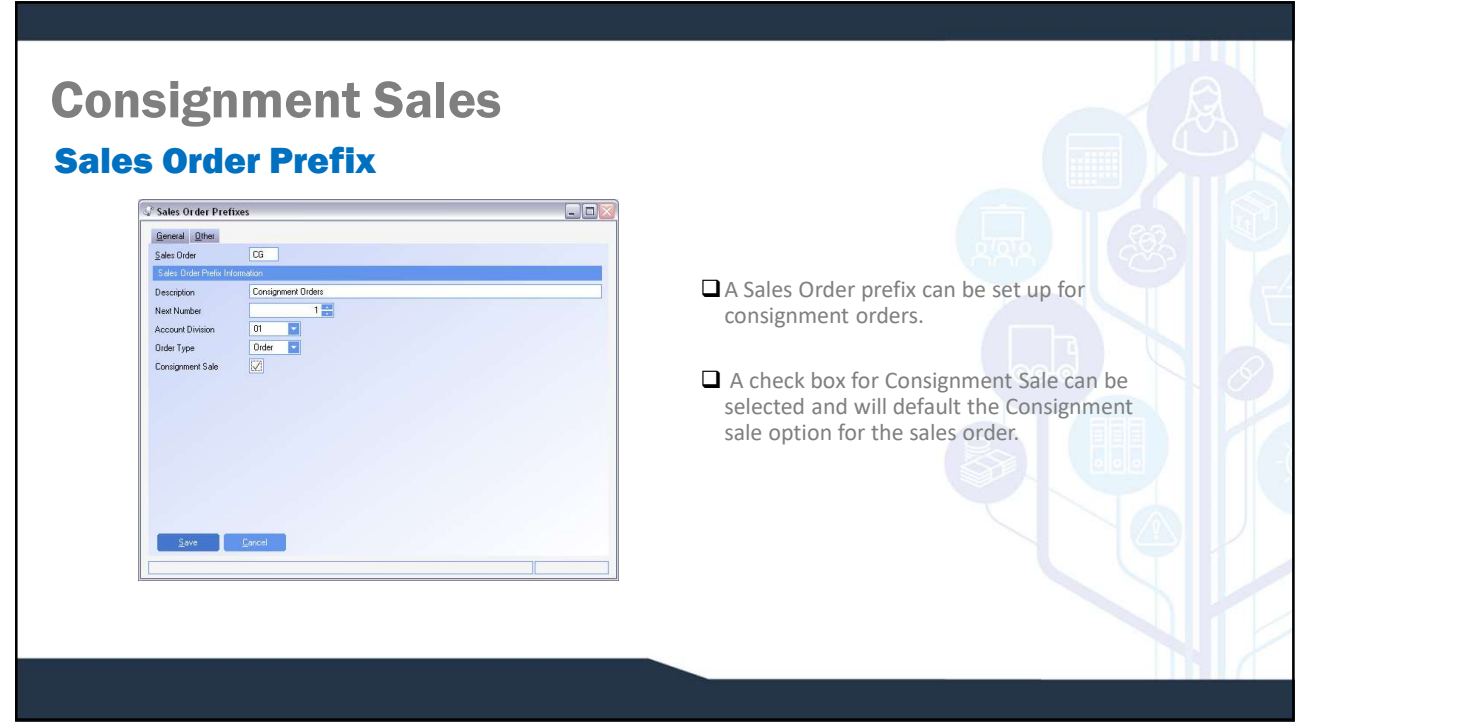

## Consignment Sales Sales Order Header

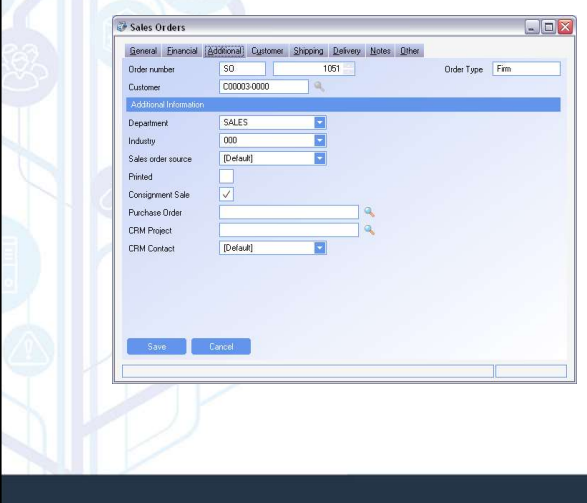

- The Consignment Sale check box in the sales order header is the default for the sales order lines.
- ■This can be defaulted from a sales order prefix, or manually selected.
- Consignment Sale can be found on the Additional Tab of the Sales Order header.

# Consignment Sales

#### Sales Order Lines

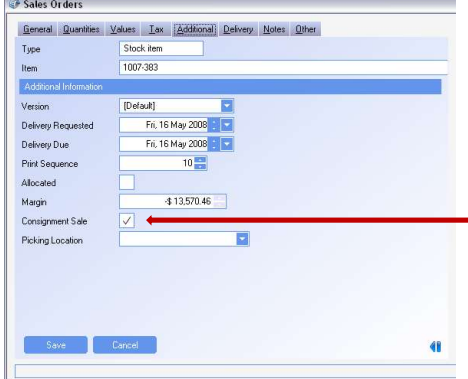

The Consignment Sale check box will designate if the sales order line is a consignment sale. An order can have mixed items that are consignment and not consignment.

Note: For reporting, it is easiest not to mix consignment/non-consignment and have a prefix for consignment orders.

- This is defaulted from the sales order header, or manually selected.
- Consignment Sale can be found on the Additional Tab of the Sales Order item

# Consignment Sales Shipment

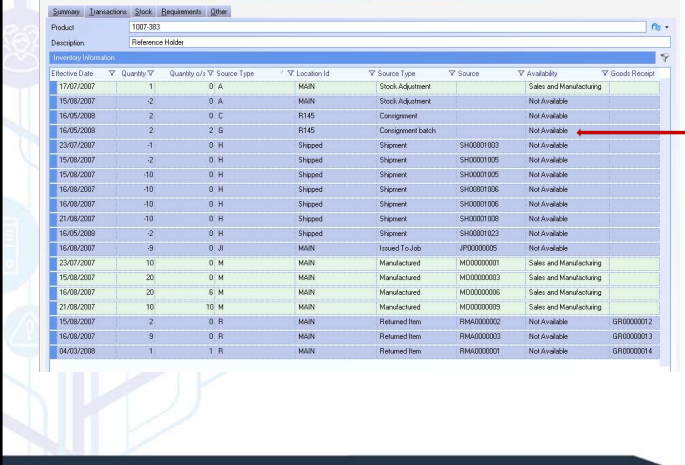

**Q** Consignment Sales Orders are shipped the same way as regular sales orders

 $\Box$  Once the shipment is finalized the items are moved to the consignment location found in the customer master.

#### Consignment Sales InvoicingSales Invoices **The manual invoice in the Sales Invoices**  $\boxed{\square}$  X **Shipped Items** module must be created to create the 多 Select the shipped items to be invoiced invoice for the consignment item. Effective Dat  $\nabla$  Delivery Note Shipment Id Sales Order Id Delivery Name Cust Include f Shpment Id Effective Dat<br>→ <mark>G</mark> SH00001023 | 16/05/2008 SO00001051 Cronies Holdin C00003-000 Cronies Holdi  $\overline{\mathbf{v}}$ □ To add the item, select a Shipped Item. All Fishipm Sales Sales O | Item | Item Descri<br>|- SHOO | 2131 | SOOOO | 1007-383 | Referenc un-invoiced items will display. Select the  $\overline{2}$  2.00  $0.000016/05/1$  $2\sqrt{2}$ items to be invoiced. Once the items has been invoiced, it will be removed from Stock.  $\Box$  If a partial quantity is to be invoiced, simply Next Enish Cancel change the quantity in the grid for the amount to be invoices.

Consignment Inventory has an Availability of "N" and has a quantity outstanding of the quantity shipped.

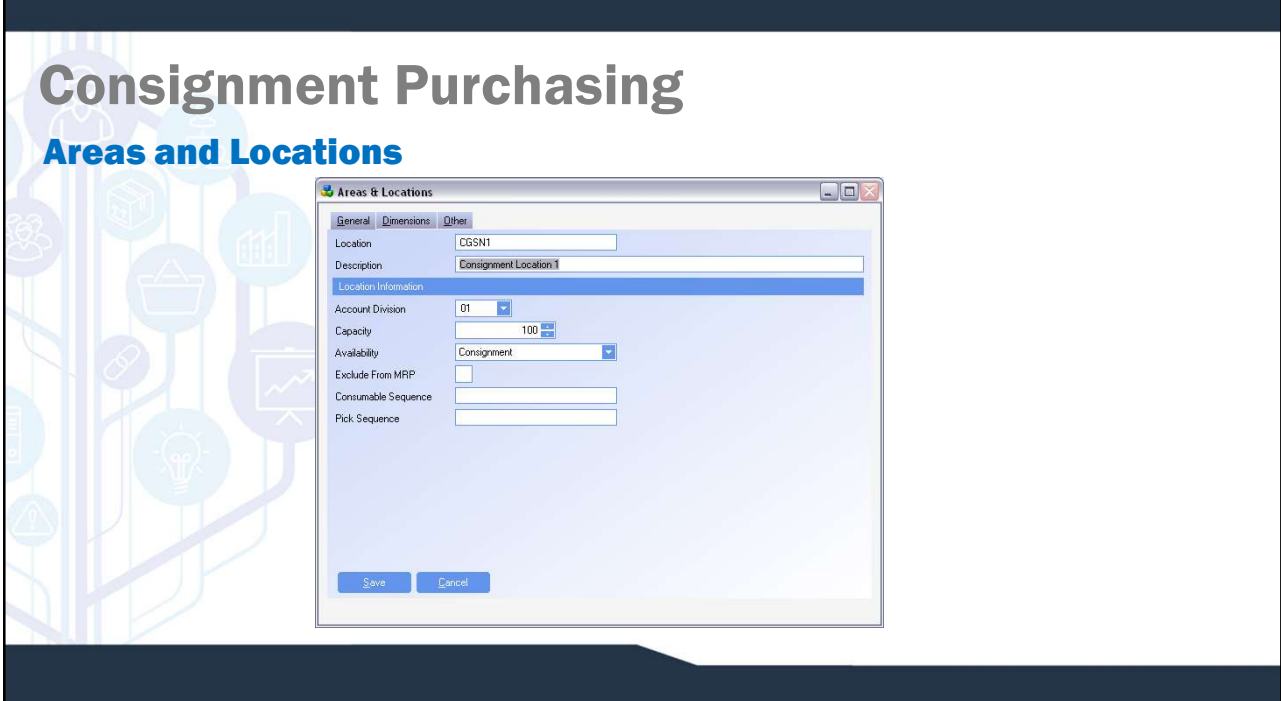

### Purchased items are considered consignment items if they are received into a location with an availability of Consignment. The location an item will be received into is as follows; Supplier Cross Reference Location Decation from Goods Receipt Header (which can be defaulted using the location in Suppliers) Location from Product Master Items that are received into a consignment location will show an on-hand balance. However no accounting transactions are generated Once an item is moved from a consignment location to a non-consignment location it can be consumed and a GRNI transaction will be generated. Consignment Purchasing Purchased Consignment Items